## **EVER-I**

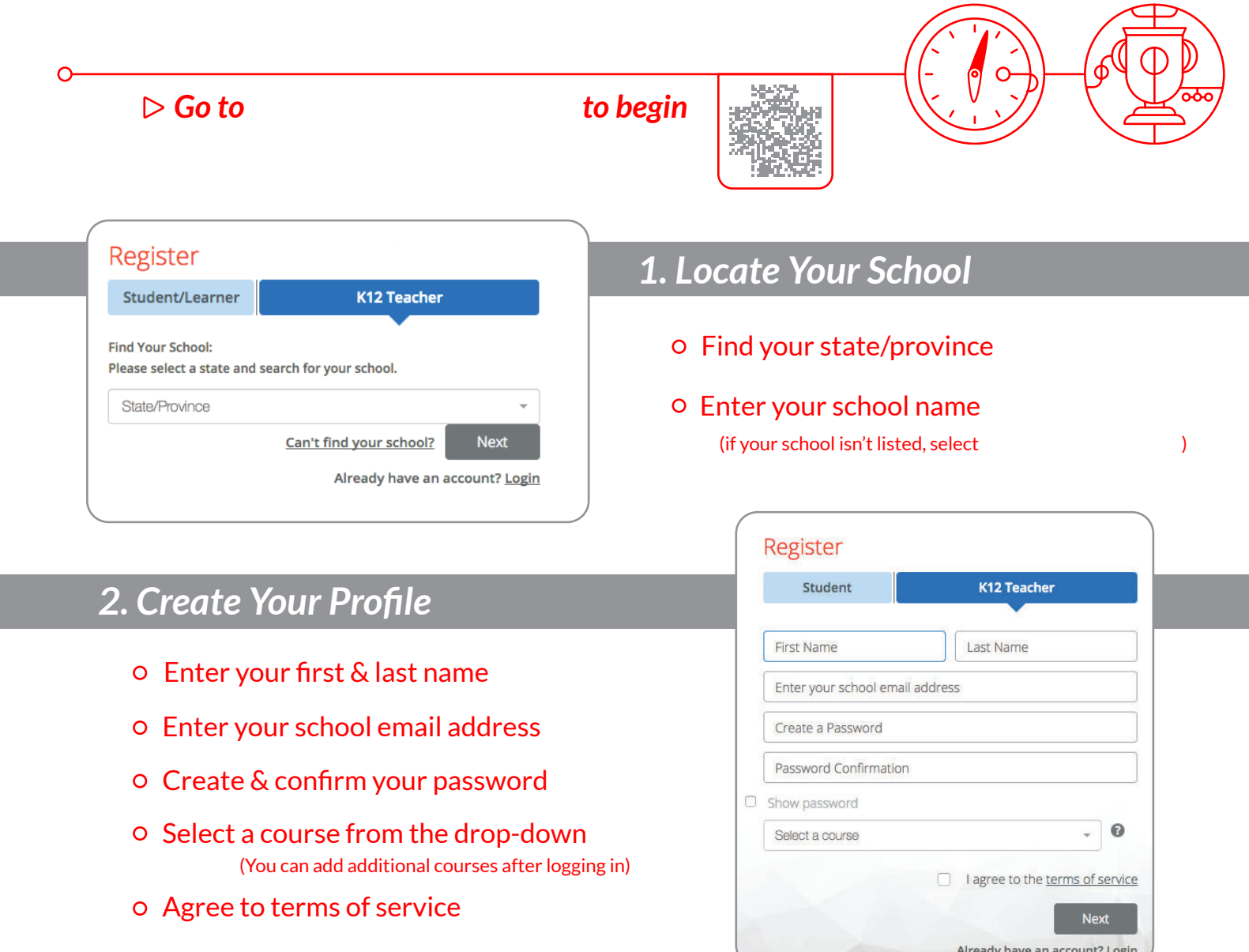

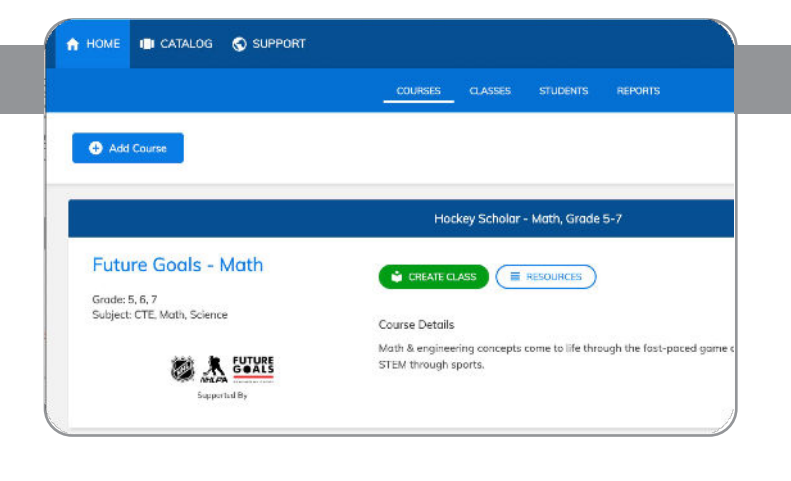

## *3. Create Your Classes*

- o Click "Create a class" code for each class section
- Assign a course or multiple courses to the class code
- Register students i[n one of two ways:](https://platform.everfi.net/new_registration?)
	- Allow students to self-register with course code at
	- Mass upload student accounts under the "Students" tab

Reach out to your local Schools Manager